# QUIK STRIP SPI RGB/RGBW 1 ZONE LED RF REMOTE

Code: QS-PIXREM

C€ RoHS @mc RED

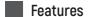

- · RGB or RGBW LFD Controller
- · Each remote can match with more than one receiver.
- · CR2032 battery powered (battery included).
- · Operates with LED indicator light.

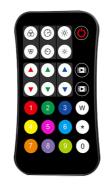

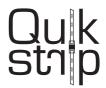

## Technical Parameters

| Input and Output        |                          |
|-------------------------|--------------------------|
| Output signal           | RF (2.4GHz)              |
| Working voltage         | 3VDC (CR2032)            |
| Working current         | <5mA                     |
| Standby current         | <2µA                     |
| Standby time            | 1 year                   |
| Remote distance         | 30m (Barrier-free space) |
| Warranty and Protection |                          |
| Warranty                | 5 years                  |
|                         |                          |

| Environment            |                                                       |
|------------------------|-------------------------------------------------------|
| Operation temperature  | Ta: -30°C ~ +55°C                                     |
| Case temperature (Max) | Tc: +65°C                                             |
| IP Rating              | IP20                                                  |
| Safety and EMC         |                                                       |
| EMC standard (EMC)     | ETSI EN 301 489-1 V2.2.3<br>ETSI EN 301 489-17 V3.2.4 |
| Safety standard        | EN 62368-1:2020+A11:2020                              |
| Radio Equipment (RED)  | ETSI EN 300 328 V2.2.2                                |
| Certification          | CE, EMC, RED                                          |

## Key Functionality

Remove battery barrier before operation.

Mode+/-: 10 default modes on remote, an additional 32 dynamic modes when paired with QS-PIXCON. Short press "mode" to switch modes. Long press for 2s to run mode cycle.

Speed+/-: Adjust dynamic mode speed, short press up to 10 times,

long press 2s get the fastest / slowest speed.

Bright+/-: Adjust brightness, short press up to 10 times,

long press 1-6s for continuous 256 levels adjustment.

**R/G/B+/-:** Adjust R/G/B brightness respectively, short press up to 10 times, long press 1-6s for continuous 256 levels adjustment to achieve millions of colours.

White: Adjust white colour, for RGB light, short press on/off white(RGB mix), long press 1-6s to adjust saturation continuously. For RGBW light, pressing the W key will adjust W channel brightness. Short press to turn the W channel on/off. Long press for 1-6s to adjust W channel brightness continuously.

Scene: Short press to recall the scene, long press for 2s save the current colour into the scene. The LED indicator will light up longer to indicate successful save.

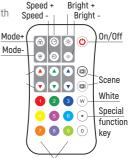

«1»/Red, «2»/Green, «3»/Blue, «4»Yellow, «5»/Purple, «6»/Cyan, «7»/Orange, «8»/Grape, «9»/Grass green,«0»/Natural white

## Configure QS-PIXREM with QS-PIXCON & QS-PIXELCOB STRIP

#### QS-PIXELCOB strip has:

- · IC type WS2811
- · RGB ORDER: GBR
- · Pixel number: 20/m (every cut-point is a pixel)

### Step 1: Set LED Strip Pixel Length on QS-PIXREM

QS-PIXELCOB strip has 20 pixels/m - every cut-point counts as one pixel. To set the pixel length, calculate how many pixels are on your strip.

For QS-PIXELCOB to set LED Chip type you would type: \*number of pixels (3 digits)\*

e.g, for 1m of strip, 20 pixels so enter: \*020\* for 3m of strip, 60 pixels so enter: \*060\* for 5m of strip, 100 pixels so enter: \*100\*

Note: Each controller can control a maximum of 1024 pixels.

### Step 2: Set LED Chip type:

QS-PIXELCOB IC type WS2811.

Set LED strip chip type. \* + 2 number + \*

11: TM1803

12: TM1809, TM1804, TM1812, UC\$1903, UC\$1909, UC\$1912, SK6813, UC\$2903, UC\$2909, UC\$2912, W\$2811, W\$2812,

WS2813, WS2815, SM16703P

13: TM1829

14: TLS3001.TLS3002

15: GW6205

16: MBI6120

17: TM1814B (RGBW)

18: SK6812 (RGBW), WS2813 (RGBW), WS2814 (RGBW)

19: UCS8904B (RGBW)

21: LPD6803, LPD1101, D705, UCS6909, UCS6912

22: LPD8803, LPD8806

23: WS2801. WS2803

24: P9813

25: SK9822

31: TM1914A

32: GS8206, GS8208

33: UCS2904

34: SM16804

35: SM16825

36: SM16714 (RGBW)

37: UCS5603

38: UCS2603

39: SM16714D

For QS-PIXELCOB to set LED Chip type you would type: \*12\*

#### Step 3: Set RGB order.

QS-PIXCON has by default been set to work with QS-PIXELCOB RGB order of GBR. This step is only necessary if the default settings have been changed

Set LED strip RGB order. \* + 1 number + \*

\*1\*: RGB, \*2\*: RBG, \*3\*: GRB, \*4\*: GBR, \*5\*: BRG, \*6\*: BGR. For QS-PIXEL COB to set RGB order you would type: \*4\*

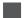

## Pair Remote Control (QS-PIXREM) with Controller

Two available methods:

#### Use the controller's Match key

#### To Pair:

Press the match key followed by the the on/off key. A quick flashing LED indicator means the pairing is successful

#### To Unpair:

Long press the match key on the controller for 5s. A quick flashing LED indicator means the unpairing is successful.

### Use power restart

#### To Pair:

Turn the controller on and off. Repeat. The quickly press the on/off key on the remote 3 times. 3 flashes on the LED indicator means the pairing is successful.

#### To Unpair:

Turn the controller off and the on. Short press the on/ off key 5 times immediately after power on. When the LED indicator flashes 5 times it means the unpairing is successful.